## Show or Hide Bidder Names in the Item **History**

Last Modified on 04/14/2025 1:36 pm EDT

## Item History

Each item detail displays a history of bids or purchases. Choose how the item history appears to users.

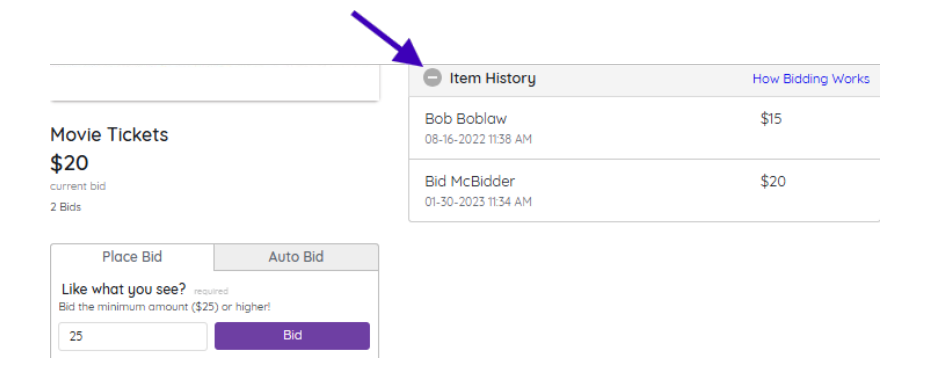

**TIP:** When in Admin pageview, the Item History and names will always be visible. Switch to the **Donor** pageview to confirm what users will see.

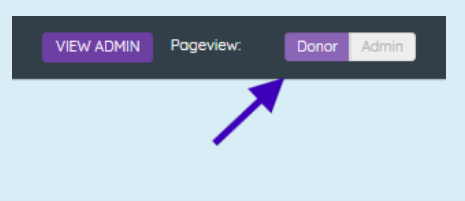

## Show or Hide Bidder Names

Choose to show or hide bidder names under the Item History. Applies to Silent and live items only.

From the Dashboard, navigate to Users > **Settings**.

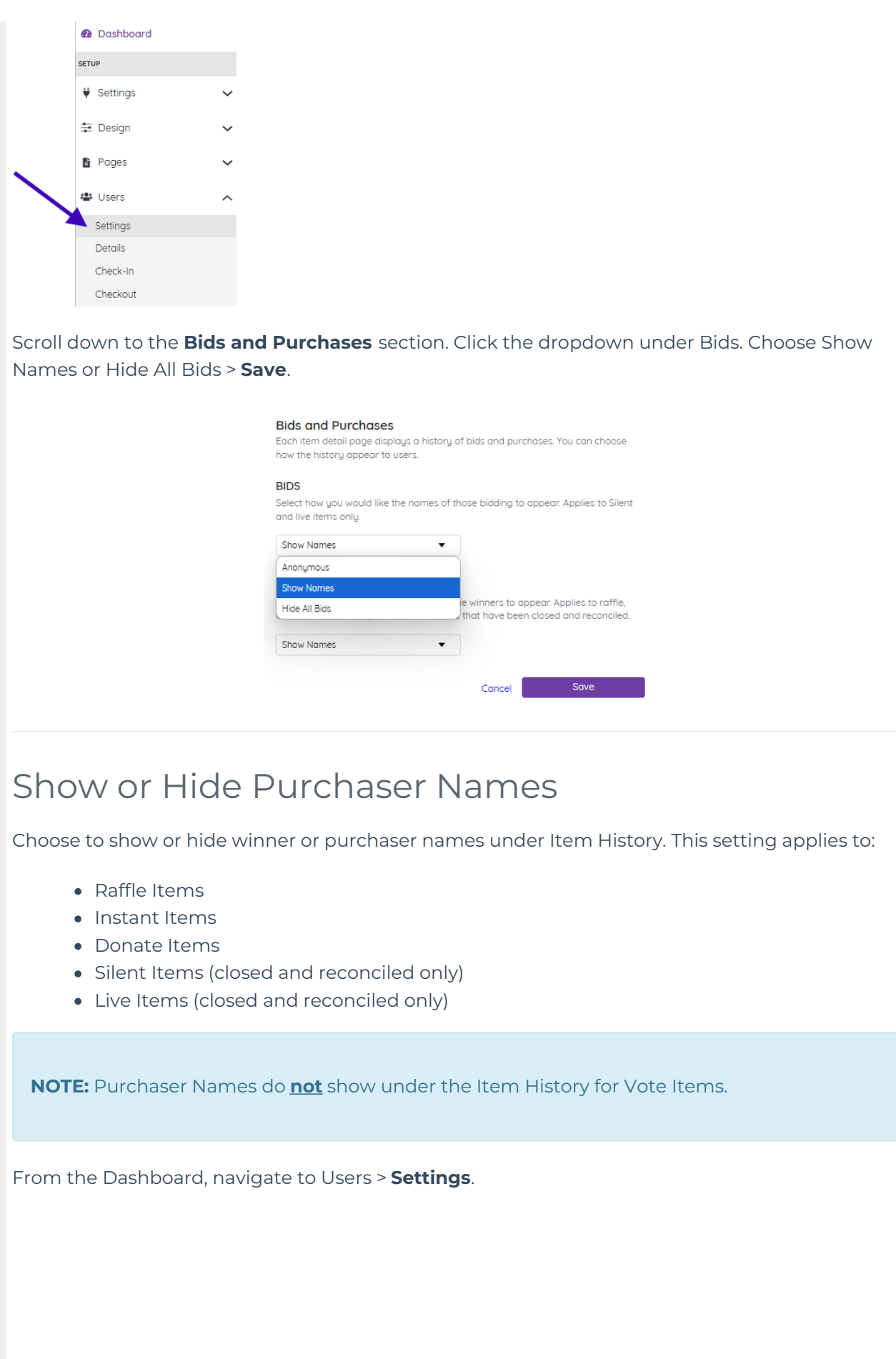

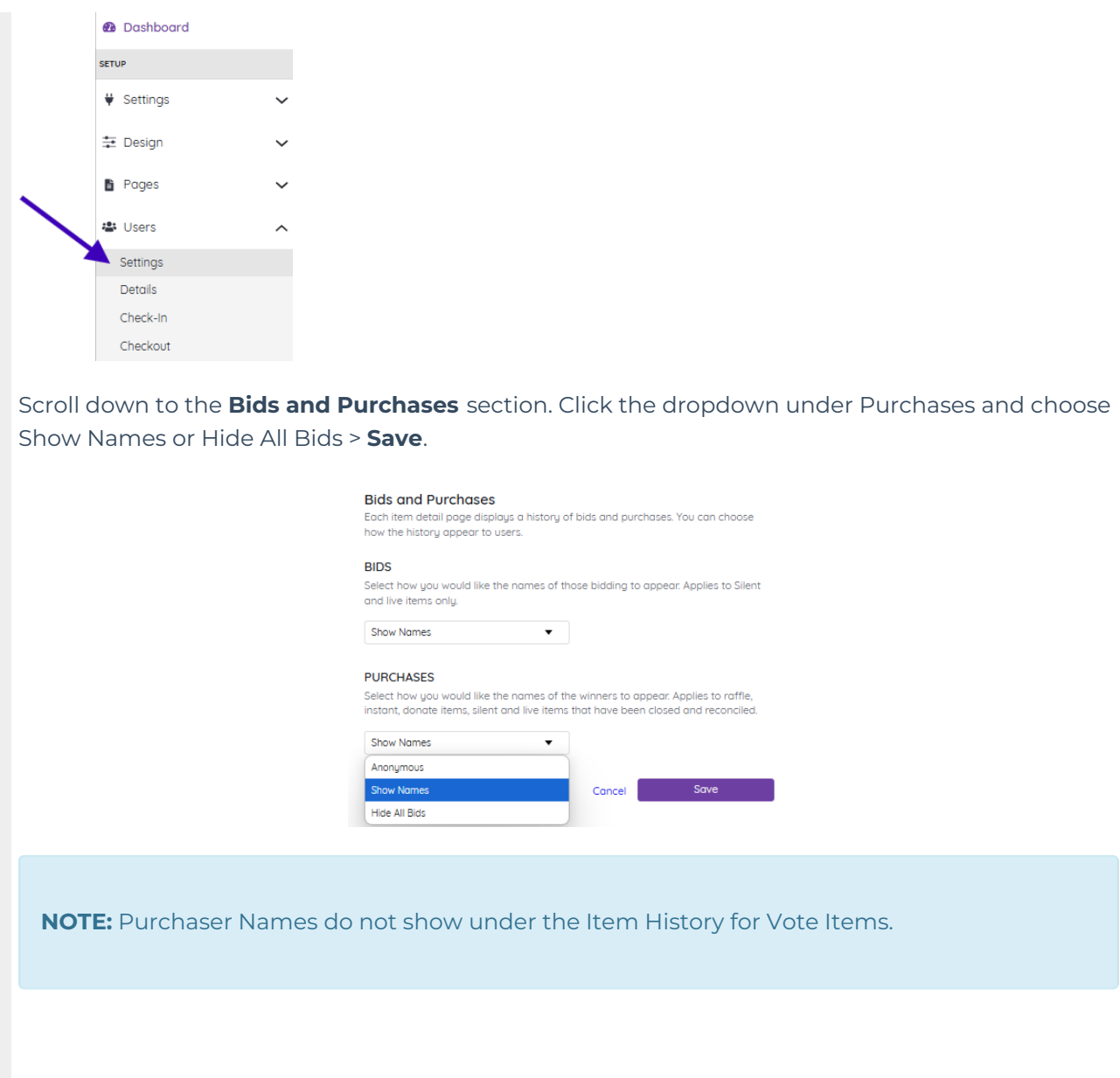